RELEASE NOTES

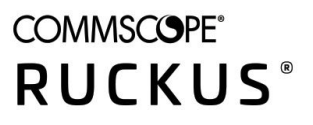

# **RUCKUS Unleashed Multi-Site Manager Release Notes, 2.4**

Supporting Unleashed Multi-Site Manager Release 2.4

#### © 2020 CommScope, Inc. All rights reserved.

ARRIS, the ARRIS logo, COMMSCOPE, RUCKUS, RUCKUS WIRELESS, the Ruckus logo, and the Big Dog design are trademarks of CommScope, Inc. and/or its affiliates. Wi-Fi Alliance, Wi-Fi, the Wi-Fi logo, Wi-Fi Certified, the Wi-Fi CERTIFIED logo, Wi-Fi Protected Access, the Wi-Fi Protected Setup logo, Wi-Fi Protected Setup, Wi-Fi Multimedia and WPA2 and WMM are trademarks or registered trademarks of Wi-Fi Alliance. All other trademarks are the property of their respective owners.

No part of this content may be reproduced in any form or by any means or used to make any derivative work (such as translation, transformation, or adaptation) without written permission from CommScope, Inc. and/or its affiliates ("CommScope"). CommScope reserves the right to revise or change this content from time to time without obligation on the part of CommScope to provide notification of such revision or change.

CommScope provides this content without warranty of any kind, implied or expressed, including, but not limited to, the implied warranties of merchantability and fitness for a particular purpose. CommScope may make improvements or changes in the products or services described in this content at any time. The capabilities, system requirements and/or compatibility with third-party products described herein are subject to change without notice.

# **Contents**

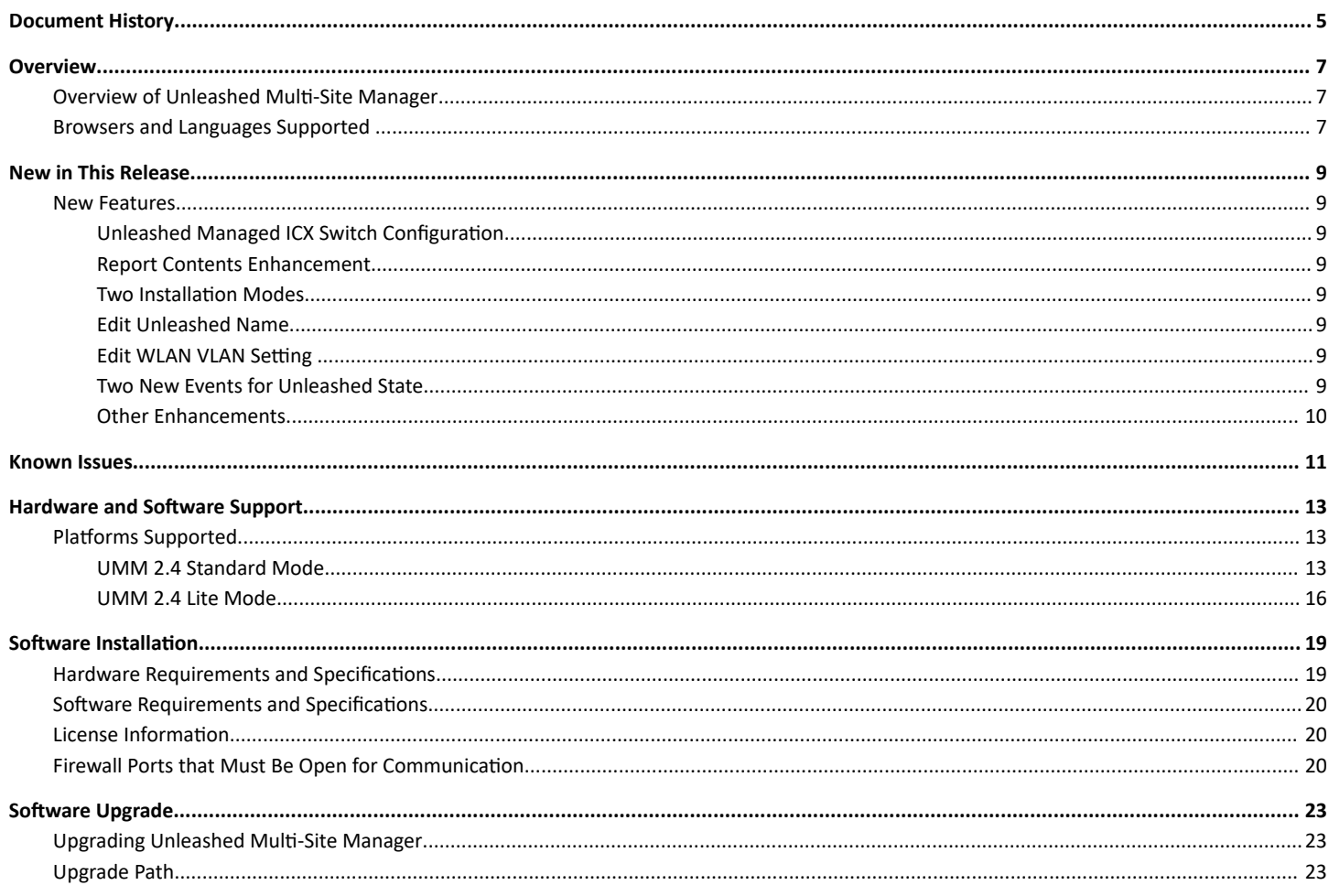

# <span id="page-4-0"></span>**Document History**

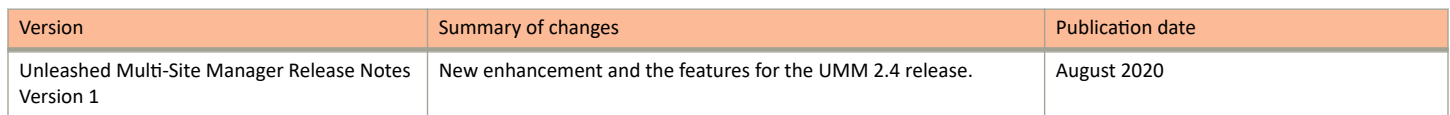

# <span id="page-6-0"></span>**Overview**

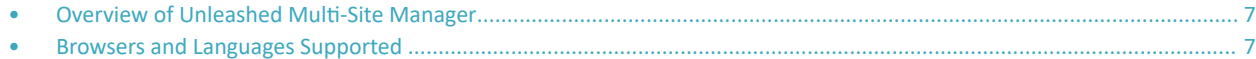

## **Overview of Unleashed Multi-Site Manager**

This document provides release information about the software including new features, enhancements, known issues, caveats, workaround, upgrade details and interoperability information.

Unleashed Multi-Site Manager (UMM) is a centralized WiFi Management application that securely manages, monitor, and controls RUCKUS WiFi system (such as Unleashed networks, ZoneDirector networks and wireless bridge AP P300) over the internet or IP network. It is a network management system (NMS) that provides capabilities such as configuration, fault detection, audit, performance management and optimization of remote Smart Wi-Fi networks from a single point

## **Browsers and Languages Supported**

RUCKUS strongly recommends that you use the latest release of an officially-supported browsers to view the Unleashed Multi-Site Manager user interface.

Officially Supported Browsers include Firefox and Chrome.

Internet Explorer and Safari are not supported.

This release of the software only supports English language.

# <span id="page-8-0"></span>**New in This Release**

• New Features............................................................................................................................................................................. 9

This section provides a high-level overview of several key features that are introduced in this release of Unleashed Multi-Site Manager. For detailed descriptions of these features and configuration help, refer to the Unleashed Multi-Site Manager User Guide for this release.

## **New Features**

### **Unleashed Managed ICX Switch Configuration**

For Unleashed Managed ICX switches, UMM 2.4 has added switch upgrade, configuration backup or restore function support. All the limitation and process flow are the same with direct managed ICX switches.

### **Report Contents Enhancement**

UMM 2.4 has removed uncertain reports from AP or WLAN or Client reports.

### **Two Installation Modes**

UMM 2.4 allow customers to choose any of the UMM installation mode: Standard or Lite.

Standard mode is for general UMM customers like previous versions.

Lite mode is for customers who care about AP state management only and wants to manage more Unleashed networks. There is no client data and reports for lite mode.

For lite mode, UMM could manage up to 10,000 Unleashed networks with 1 to 3 APs per network.

### **Edit Unleashed Name**

UMM has added a flexible button to edit the Unleashed name. Public API is also supported.

### **Edit WLAN VLAN Setting**

UMM has added a flexible button to edit the Unleashed WLAN VLAN. Public API is also supported.

### **Two New Events for Unleashed State**

UMM has added two new events for real-time state identification. The Unleashed websocket connected or disconnected are the two new events.

Based on the events, the customers can determine if Unleashed is available to configure.

### <span id="page-9-0"></span>**Other Enhancements**

The following are the other enhancements of Unleashed Multi-Site Manager 2.4.

- **•** UMM has enhanced performance to support 10,000 groups.
- **•** Display master MAC in device list public API and UI.
- UMM management port: A default HTTP port 8443 is assigned for the Unleashed Multi-Site Manager 2.4 WebUI login.
- Port for device registration: By default, HTTP port 443 is used for the Unleashed Multi-Site Manager 2.4 device registration.
- **•** ICX switches use port 443 and SSH port 22 to register to UMM server by default.
- **The HTTP port 80 is used when Unleashed Multi-Site Manager manage 10.1 ZoneDirector or 10.2 ZoneDirector, and 200.5 Unleashed** devices.

# <span id="page-10-0"></span>**Known Issues**

This section lists the caveats, limitations, and known issues for Unleashed Multi-Site Manager 2.4.

- The Unleashed Multi-Site Manager server will not be able to fetch data from ICX switches if you disable SNMP or telnet services on the switch.
- Unleashed Multi-Site Manager fails to restore 10.2 Zone Director's configuration (ZF-19821).

<span id="page-12-0"></span>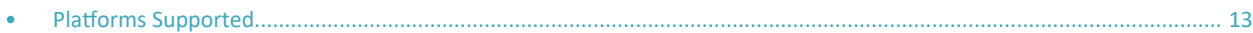

## **Platforms Supported**

Unleashed Multi-Site Manager securely manages and controls ICX switch, Unleashed APs and ZoneDirector WiFi networks. You must be aware of the platforms it supports to manage them.

### **UMM 2.4 Standard Mode**

This release supports the following platforms:

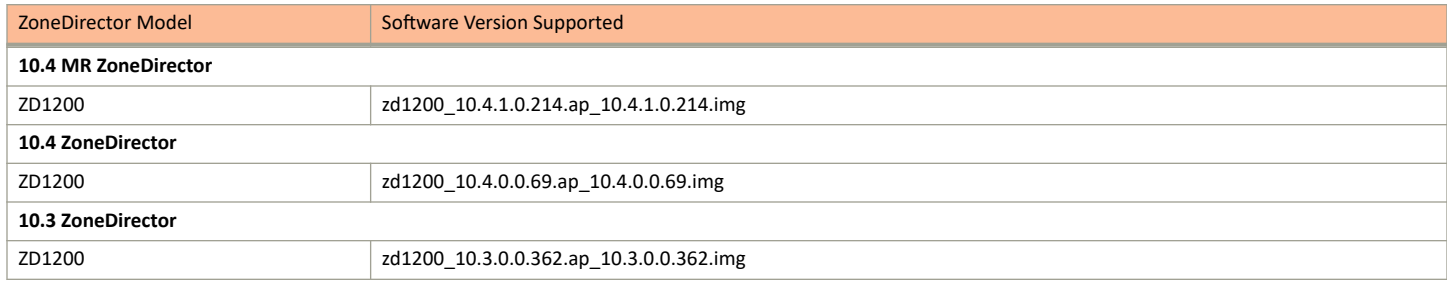

This release supports the following Unleashed AP models:

#### **NOTE**

Redirection, configuration backup, restore, upgrade and editing WLAN will not work until the tunnel is up for Unleashed Networks running versions 200.6 or later.

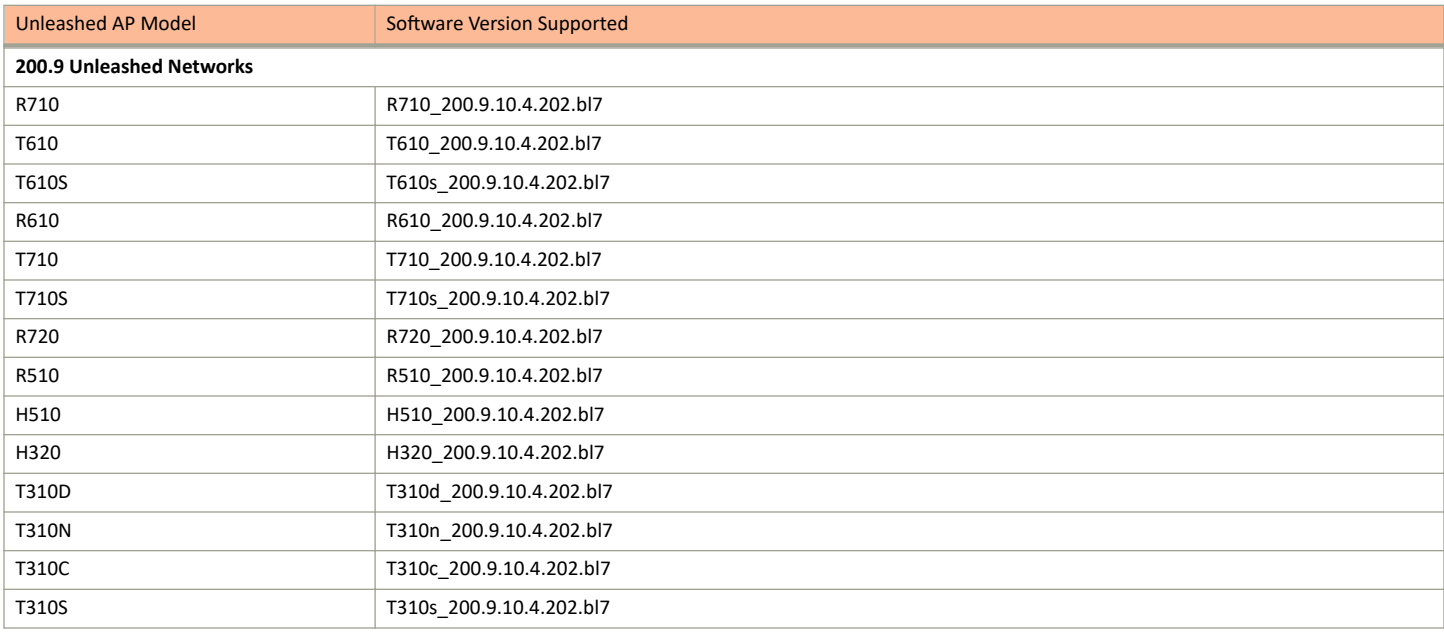

Platforms Supported

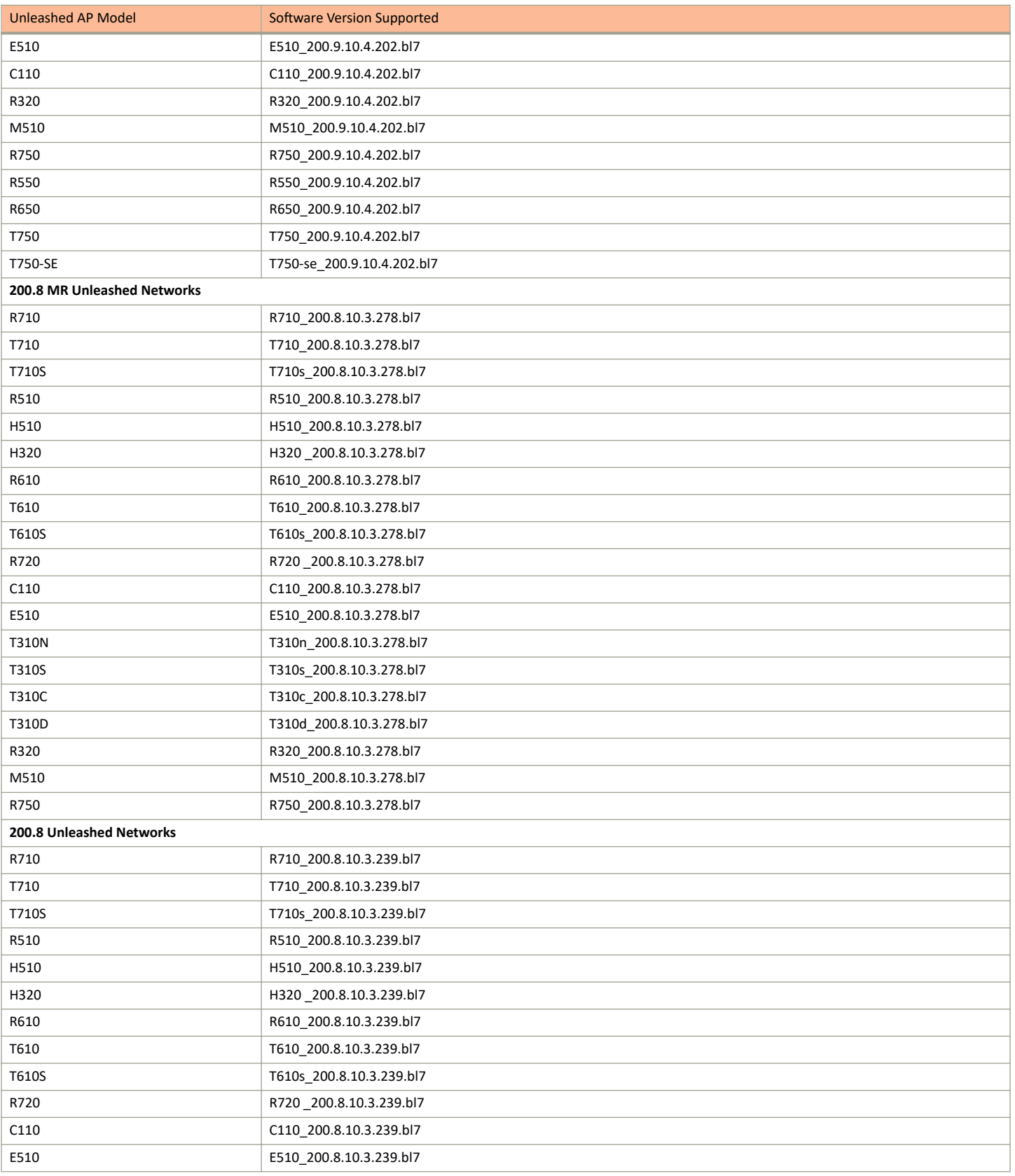

Platforms Supported

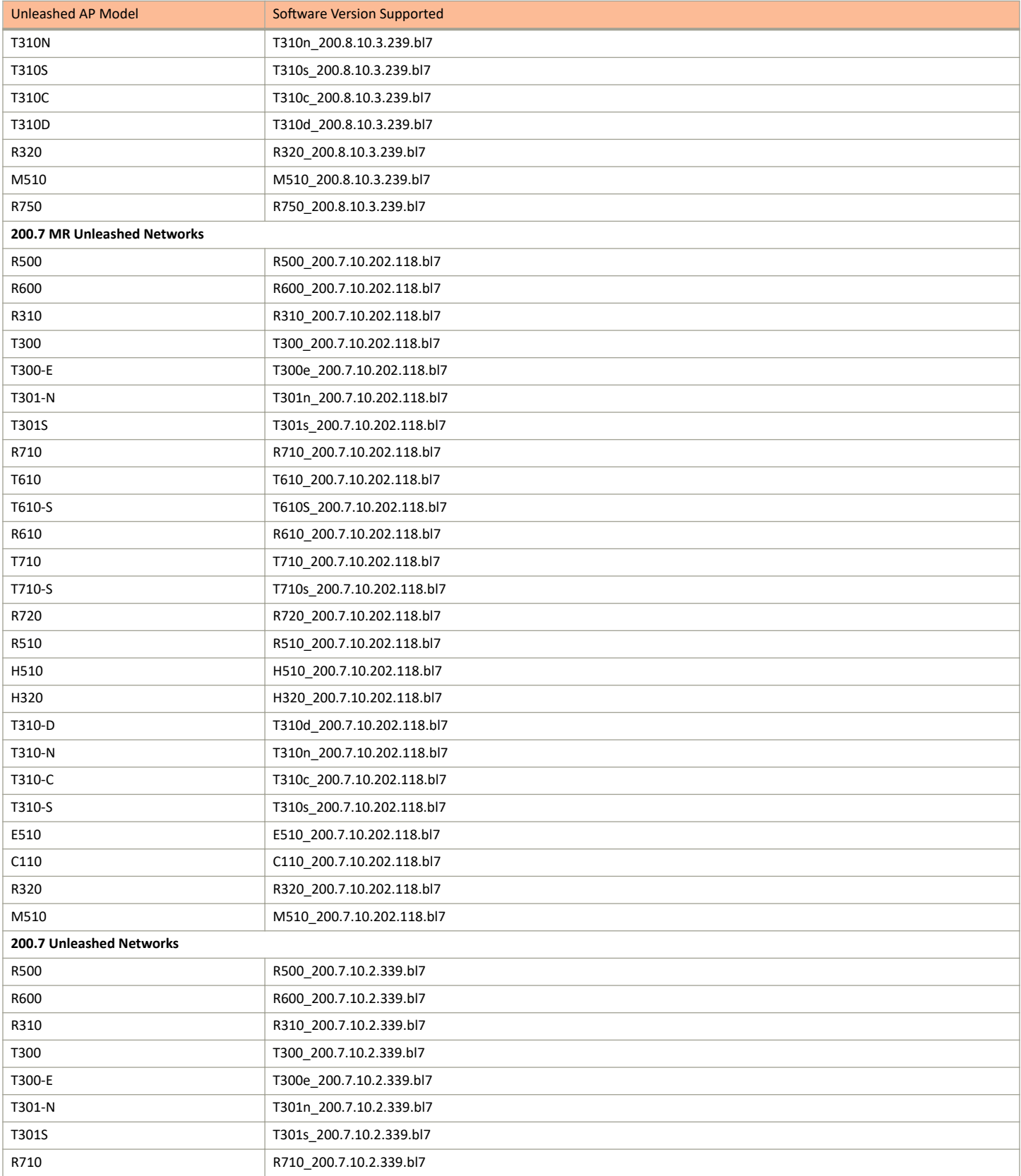

<span id="page-15-0"></span>Platforms Supported

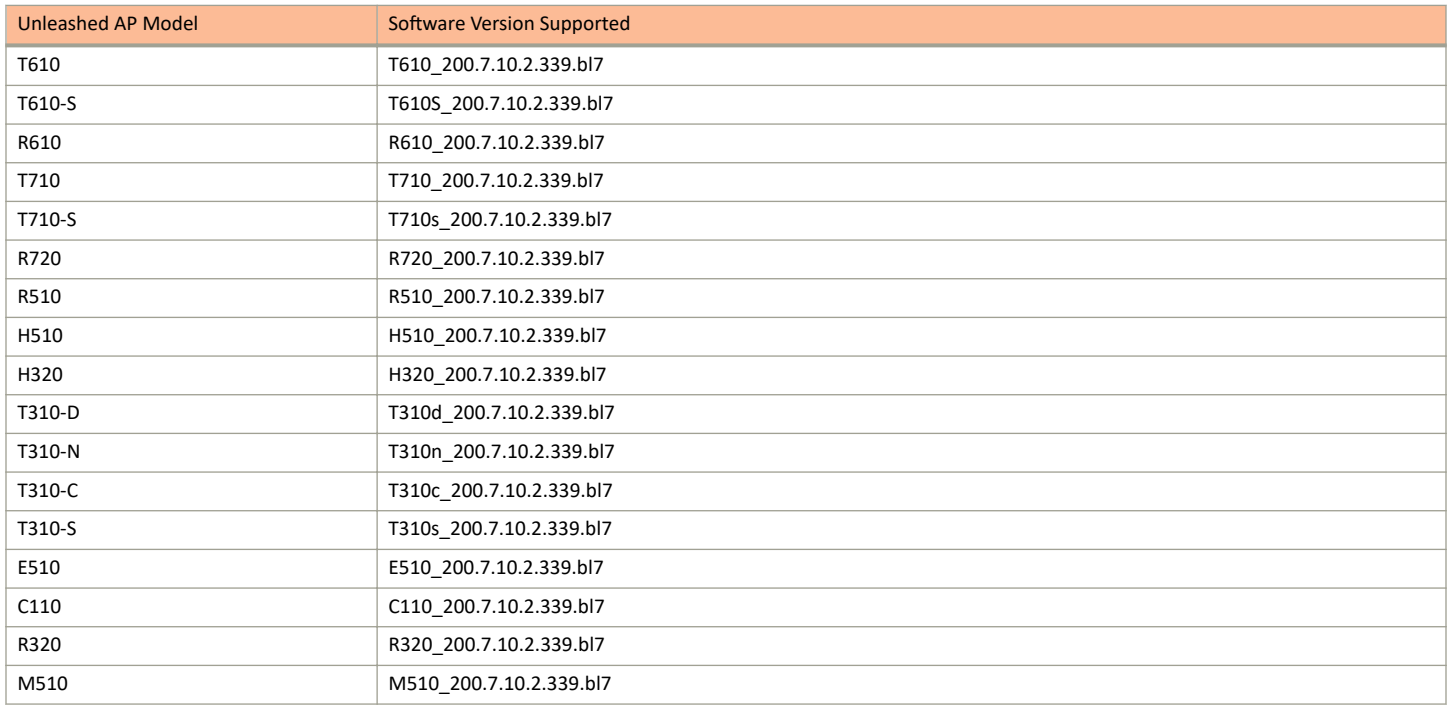

This release supports the following ICX switches:

#### **NOTE**

ICX switches use ports 443 and 22 to register to the Unleashed Multi-Site Manager server by default.

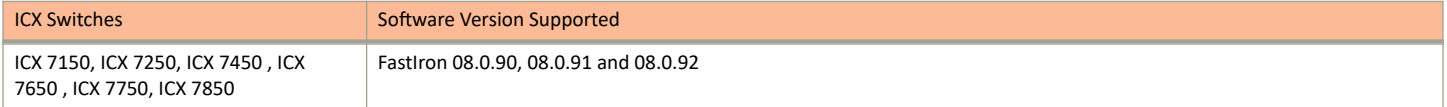

This release supports the following wireless bridge AP model:

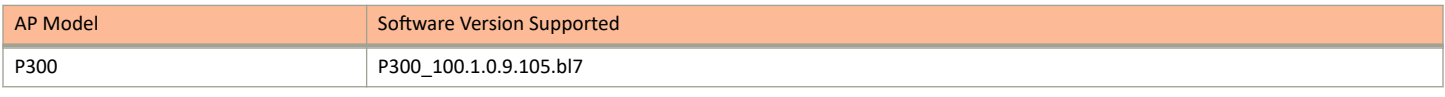

#### **NOTE**

This release of Unleashed Multi-Site Manager does not support standalone APs (except the wireless bridge P300). Unleashed Multi-Site Manager can only monitor P300.

### **UMM 2.4 Lite Mode**

This release supports the following platforms:

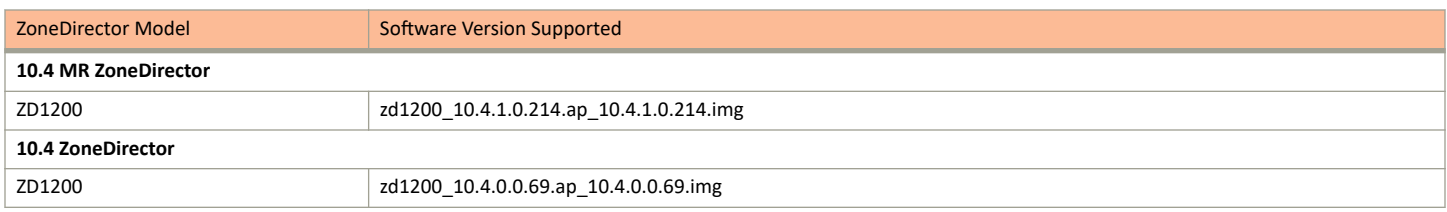

Platforms Supported

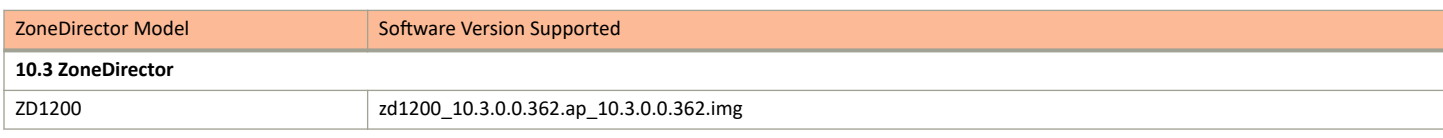

This release supports the following AP models.

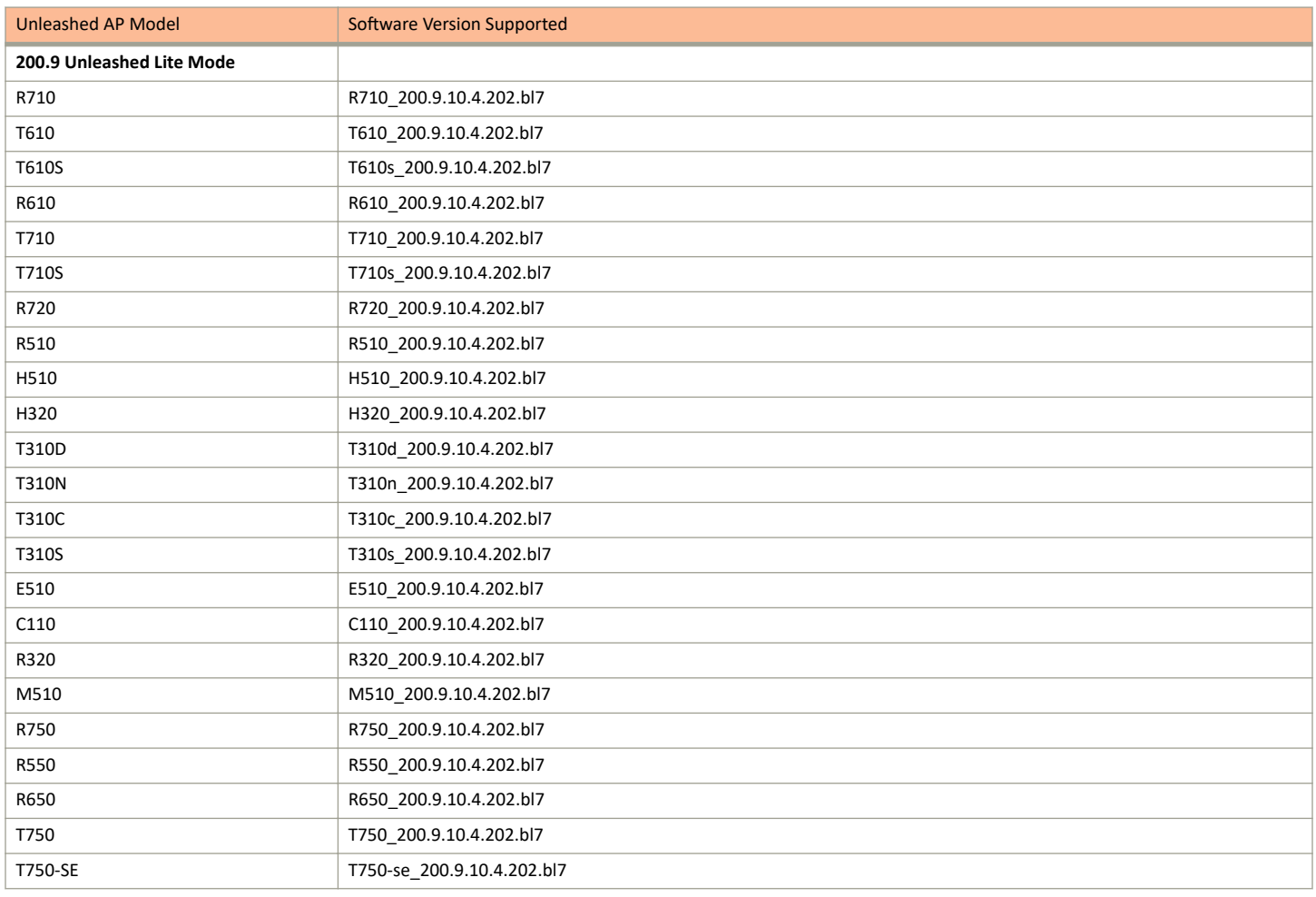

# <span id="page-18-0"></span>**Software Installation**

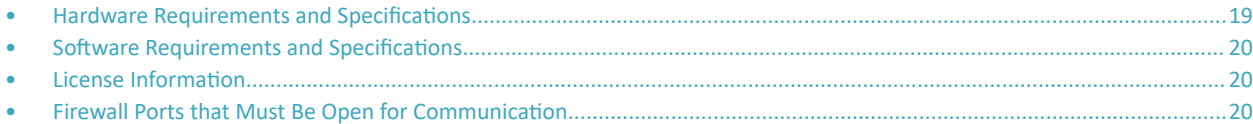

## **Hardware Requirements and Specifications**

The amount of memory and CPU power required on the Unleashed Multi-Site Manager server depends on the number of Controller devices and APs that software is to manage, and Purge Policy on the system setting.

Refer to the following table as the examples of the minimum recommended RAM and CPU for the hosting computer.

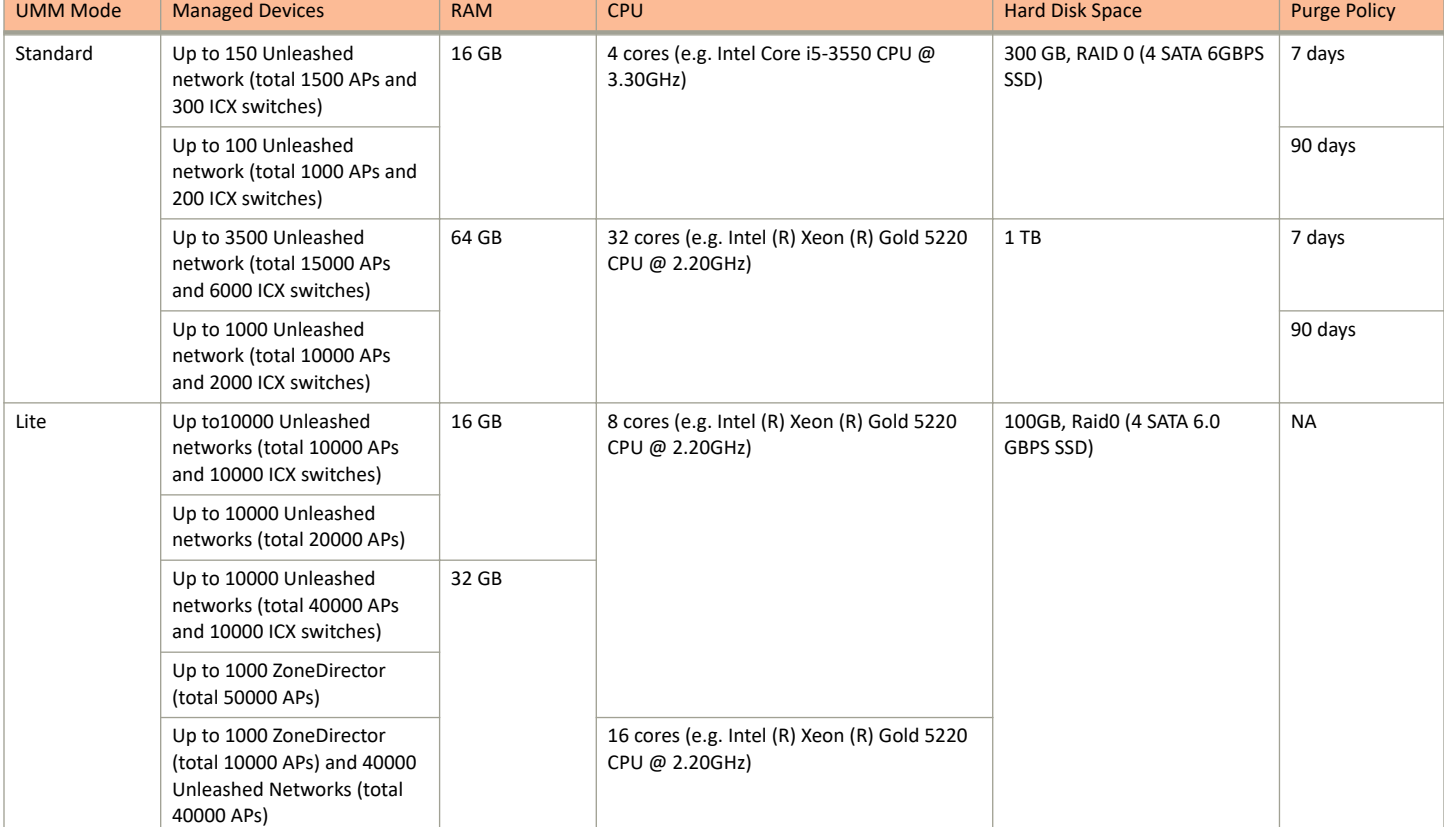

#### **TABLE 1** Recommended hardware specifications

## <span id="page-19-0"></span>**Software Requirements and Specifications**

You must ensure that the following software requirements are met before installing or upgrading Unleashed Multi-Site Manager to the latest release.

- **Officially Supported Linux operation systems:** 
	- **–** CentOS release 6.5 (64 bit)
	- **–** CentOS release 7.2 (64 bit)
	- **–** Red Hat Enterprise Linux Server release 6.5 (64 bit)
	- **–** Red Hat Enterprise Linux Server release 7.2 (64 bit)
- RUCKUS recommends that you use the 'Web Server' option during RedHat Enterprise or CentOS installation.
- **Before installing this version of Unleashed Multi-Site Manager, you must upgrade Openssl and its library to the right Linux version as** specified:
	- **–** RedHat or CentOS 6.x: Openssl 1.0.1 or later
	- **–** RedHat or CentOS 7.x: Openssl 1.0.2 or later

For example, you can issue this command to upgrade Openssl version with Linux

yum upgrade openssl 1.0.2

**Ports Configuration:** 

The Unleashed Multi-Site Manager software may have port conflicts with the hosting computer, especially if the hosting computer is used to serve other purposes. Modify the port numbers during installation, as necessary.

## **License Information**

You must be aware of how licenses are used.

- **There are 3 kinds of Unleashed Multi-Site Manager licenses file: one for each ZoneDirector, Unleashed and ICX switch.**
- **An ICX switch consume Unleashed Multi-Site Manager licenses according to its units.**
- **When trial license expire, Unleashed Multi-Site Manager checks the license number and sets the devices status to License Exceeded, and** stops managing and monitoring the device.
- **By default a new Unleashed Multi-Site Manager installation provides 1 Unleashed license. Again by default, it provides 100 ZoneDirector** license and 1 Unleashed license when you upgrade the software from FlexMaster version to Unleashed Multi-Site Manager.
- Unleashed Multi-Site Manager consumes its license count for APs under ZoneDirector according to its ZoneDirector's AP capacity; and not the number of APs that have joined the ZoneDirector. For example, ZD3500 consumes 500 Unleashed Multi-Site Manager licenses even if it manages 100 APs. Standby ZoneDirector will not consume any AP license on Unleashed Multi-Site Manager.
- **Unleashed Multi-Site Manager consumes its Unleashed AP license count according to the connected Unleashed AP number.**
- **Any AP license updates on Unleashed Multi-Site Manager can take a while (1~60 minutes) to be reflect.**

## **Firewall Ports that Must Be Open for Communication**

The following table lists the ports that need to be open for different types of communications.

#### **TABLE 2** Firewall Ports That Must Be Open for Unleashed Multi-Site Manager Communications

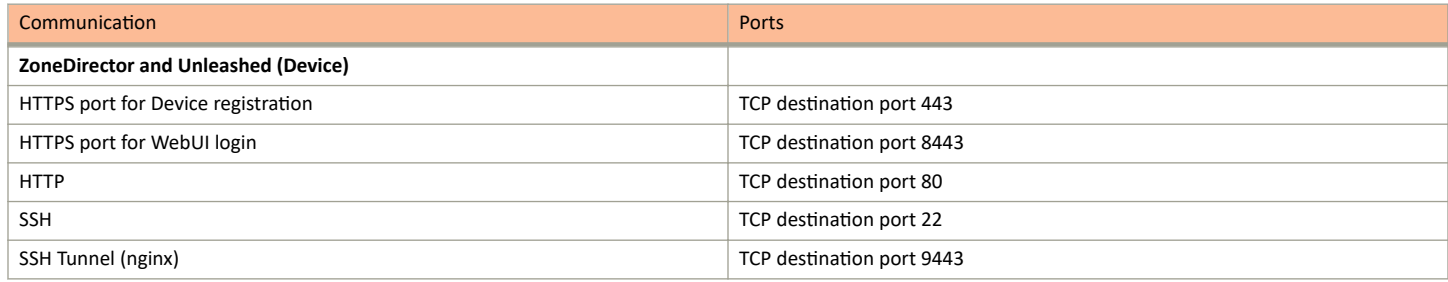

# <span id="page-22-0"></span>**Software Upgrade**

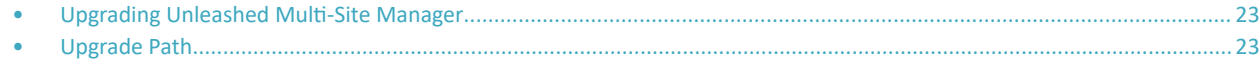

## **Upgrading Unleashed Multi-Site Manager**

For better upgrade process control, the software application is delivered in tar format. There are new upgrade scripts and patch files in this tarball.

Follow these steps to upgrade the software:

#### **NOTE**

Unleashed Multi-Site Manager 2.4 uses two HTTPS port. By default, port 443 is used for device registration and port 8443 is used for WebUI login. Open these two HTTPS ports before upgrading to Unleashed Multi-Site Manager 2.4 release from a previous release.

- 1. Upload the patch file (e.g. 2.1 2.2 2.3-2.4.0.0.25.tar) to the Unleashed Multi-Site Manager server.
- 2. Copy the patch file (e.g. 2.1 2.2 2.3-2.4.0.0.25.tar) to the Unleashed Multi-Site Manager folder (for example, **/home/UMM**) using the following command:

[root@localhost home]# cp /home/2.1\_2.2\_2.3-2.4.0.0.25.tar /home/UMM/

3. Extract the patch file using the following command:

[root@localhost UMM]# tar -vxf 2.1\_2.2\_2.3-2.4.0.0.25.tar

4. Upgrade the software using the following command:

[root@localhost UMM]# ./upgrade.sh 2.4.0.0.25

#### **NOTE**

Before you upgrade, ensure that the \*.patch file (e.g. 2.4.0.0.25.patch) is extracted from the tar file.

## **Upgrade Path**

If you are running an older version of the software, you can upgrade it to the latest released versions and must also ensure that the devices managed by the software application are also upgraded.

The official upgrade path supported is from:

- from Unleashed Multi-Site Manager 2.1.0.0.27 to Unleashed Multi-Site Manager 2.4.0.0.25
- **from Unleashed Multi-Site Manager 2.2.0.0.40 to Unleashed Multi-Site Manager 2.3.0.0.25**
- **from Unleashed Multi-Site Manager 2.3.0.0.33 to Unleashed Multi-Site Manager 2.3.0.0.25**

The software and ZoneDirector controllers are updated in the following order:

- 1. Upgrade Unleashed Multi-Site Manager first, and then upgrade the ZoneDirector controllers or the Unleashed APs.
- 2. Upgrade Unleashed Multi-Site Manager and the managed devices one release at a time.

#### **NOTE**

RUCKUS recommends that you clean the Web browser's cache and cookie after upgrade for better performance.

#### Software Upgrade

Upgrade Path

#### **NOTE**

When there is an upgrade of UMM from 2.1 release, the administrator needs to re-import the Certification as it is lost during the upgrade.